# 1. Laudos

# 1.1 O que é? Para que serve?

Quando falamos sobre Laudos é fácil lembrar do PPRA e PCMSO, porém existentes uma infinidade de outros documentos de parecer técnico que auxiliam em monitoramentos e controleinterno que podem ser criados, personalizados e impressos dentro do Módulo de Medicina e Segurança do Trabalho (SIGAMDT).

Os laudos têm a função de controlar vários aspectos empresariais, utilizando-se dos dados registrados no sistema para centralizar informações de maneira organizada e genérica, podendo atender necessidades específicas.

Este processo é responsável pelo cadastro de Laudos no sistema, sendo realizado de maneira dinâmica e possibilitando a inclusão de qualquer tipo de laudo personalizado ou padrão.

# 1.2 Cadastro de informações

Para o correto cadastro de Laudos, deve ser definido informações pertinentes a sua elaboração como: tipo do laudo, responsável e datas. Nesta rotina, é realizado o cadastro de laudos obrigatórios (PPRA e PCMSO) e laudos auxiliares (L.T. Periciais e Laudos Ergonômicos). A estrutura do Laudo é montada de forma que seja possível incluir todo o conteúdo dividido em componentes, tornando-se mais fácil a disposição das partes.

As informações são buscadas de forma padrão por meio dos atalhos inclusos, porém toda a disposição destes componentes é personalizável na aba de Conteúdo do Laudo, não limitando a elaboração a um tipo engessado. A ordem dos componentes, inclusão de títulos e textos permite flexibilidade e exclusividade na construção dos documentos.

#### 1.2.1 Laudos

Rotina de cadastro e criação de sua estrutura de informações. Será informado os dados necessários para identificação do Laudo e estruturação de forma dinâmica.

Localização no menu:Atualizações >Laudos > Laudos.

Pré-cadastros:Usuários (MDTA070) – Tabela TMK.

Informações necessárias:

- → Código de controle interno do Laudo;
- $\rightarrow$  Nome de identificação.
- $\rightarrow$  Data de Início.
- → Responsável pela Elaboração.

Adicionais:A rotina ainda permite o cadastro informações que melhor complementem o Laudo, tais como:

- **Data Final**. Data em que foi finalizado o processo de levantamento de informações e/ou medições pertinentes ao Laudo.

-**Data de Validade**. Estipula uma data limite a ser respeitada como fim da vigência do Laudo.

- **Objetivo**. Campo para breve descrição definindo o objetivo principal do Laudo. Detalhes adicionais de sua finalidade.

- **Tipo de Elaborador**. Define se o elaborador pertence ao quadro de usuários do módulo de Gestão Ambiental (SIGASGA) ou Medicina e Segurança do Trabalho (SIGAMDT). Esta opção só é alterável se possuir o campo Tipo de Laudo (TO0\_TIPREL) como '9 – PGRSS', 'A – PAE' ou 'B – Resíduos'.

-**Documento**. Permite relacionar ao Laudo um documento já cadastrado no sistema.

- **Revisão**. Corresponde ao número sequencial de revisão do documento anexado.

- **Tipo de Laudo**. Neste campo é definido o tipo de laudo a ser cadastrado. É através deste campo que serão disponibilizados os atalhos pertinentes para estruturação do Laudo.

- **Finalidade**. Define a finalidade do Laudo quando o mesmo for do tipo '3 – L.T. Pericial'. Podendo ser para Insalubridade, Periculosidade ou Outros.

- **Tipo de Aprovador**. Define se o aprovador do Laudo pertence ao quadro de Usuários ou Funcionários.Com base nessa informação será possível buscar o código do Aprovador. Esta opção só é alterável se possuir o campo Tipo de Laudo (TO0\_TIPREL) como '9 – PGRSS', 'A – PAE' ou 'B – Resíduos'.

- **Aprovador**. Código do aprovador do Laudo, sendo ele Usuário ou Funcionário, conforme o campo Tipo de Aprovador (TO0\_TIPAPR).

- **Aba de Conteúdo do Laudo:**Nesta aba é apresentado todos os componentes possíveis a serem incluídos no Laudo (mais detalhes na tabela a seguir). Esses componentes têm propriedades específicas que podem ser alteradas conforme necessário. Na inclusão do conteúdo, é possível personalizar a ordem dos componentes a serem apresentados.

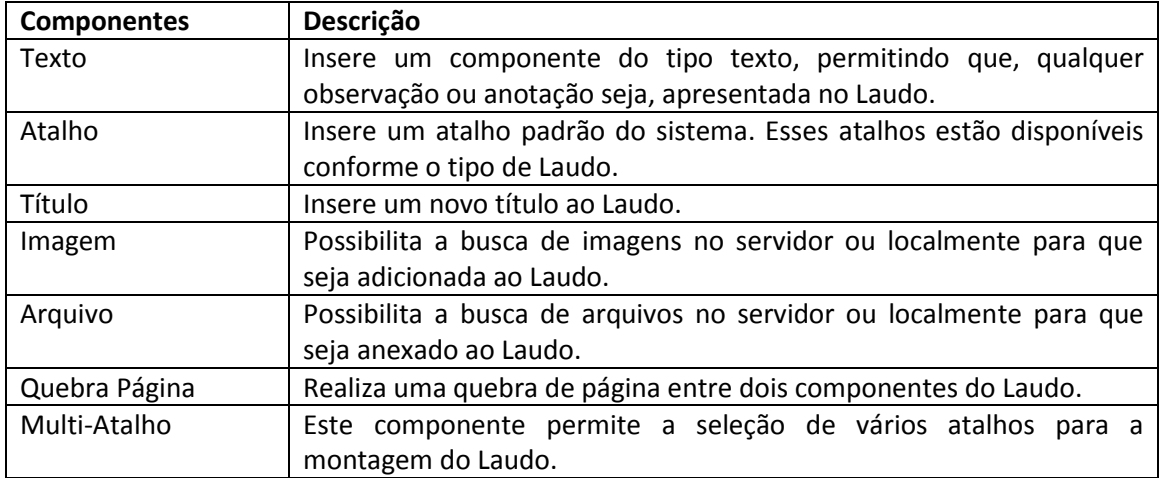

## 1.2.2 Relacionamentos

Nesta rotina será realizado o relacionamento das informações que deverão estar no Laudo. Sendo selecionado o Laudo, são apresentadas todas as informações que podem ser inclusas ao mesmo.

Os relacionamentos do Laudo são importantes para que no preenchimento das informações o sistema busque os dados desejados.

Localização no menu: Atualizações > Laudos > Relacionamentos.

Pré-cadastros: Laudos (MDTA210) – Tabela TO0.

Informações necessárias: Não necessita.

Adicionais: Para cada aba existem informações exclusivas de determinados cadastro realizado no sistema. Nesta rotina, é realizado o vínculo dessas informações com o Laudo desejado (mais detalhes na tabela abaixo).

Para realizar o cadastro de múltiplas linhas de forma prática, é possível utilizar o botão "Relacionamento", que possibilita através de uma caixa de seleções, múltiplas escolhas de acordo com a aba selecionada.

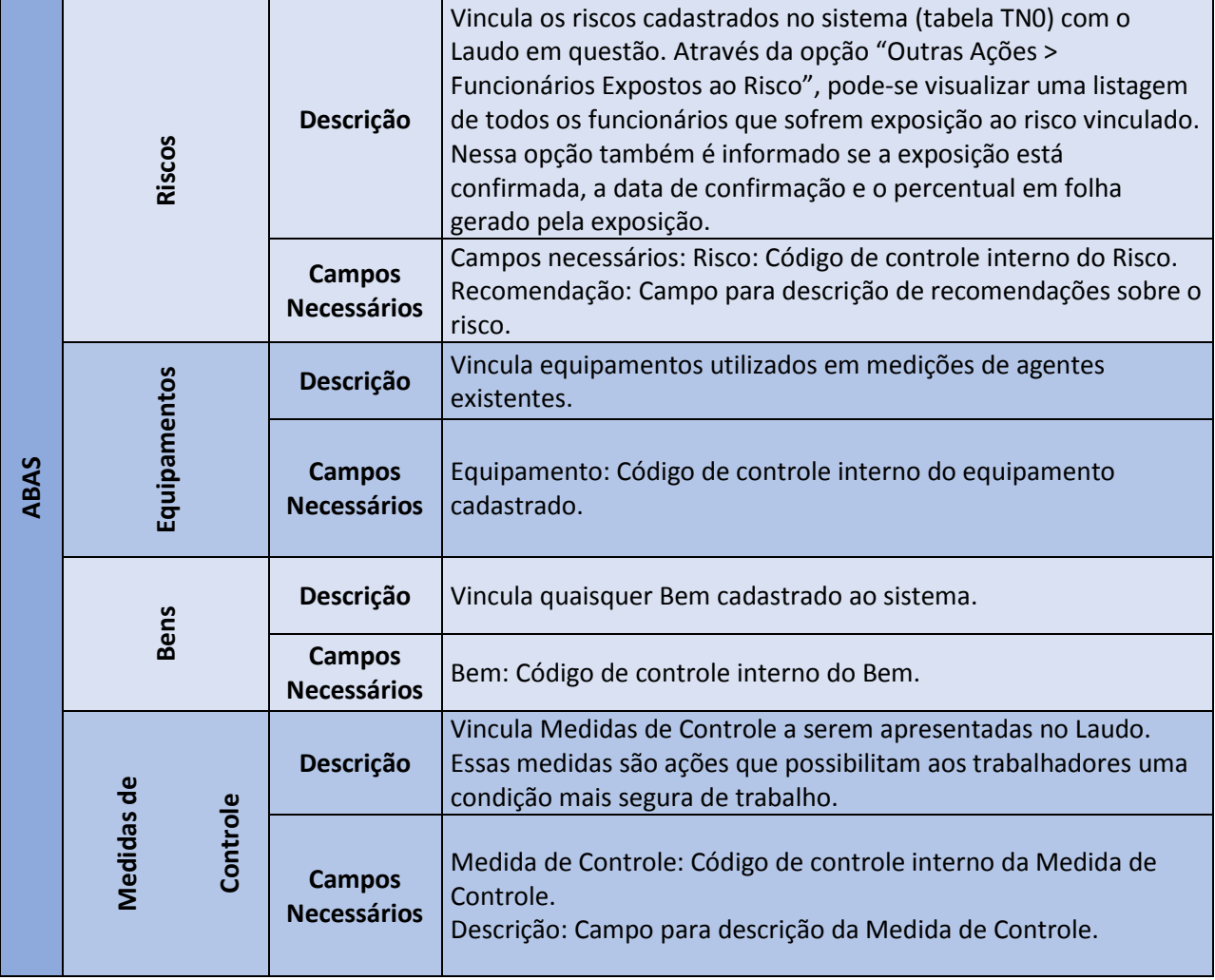

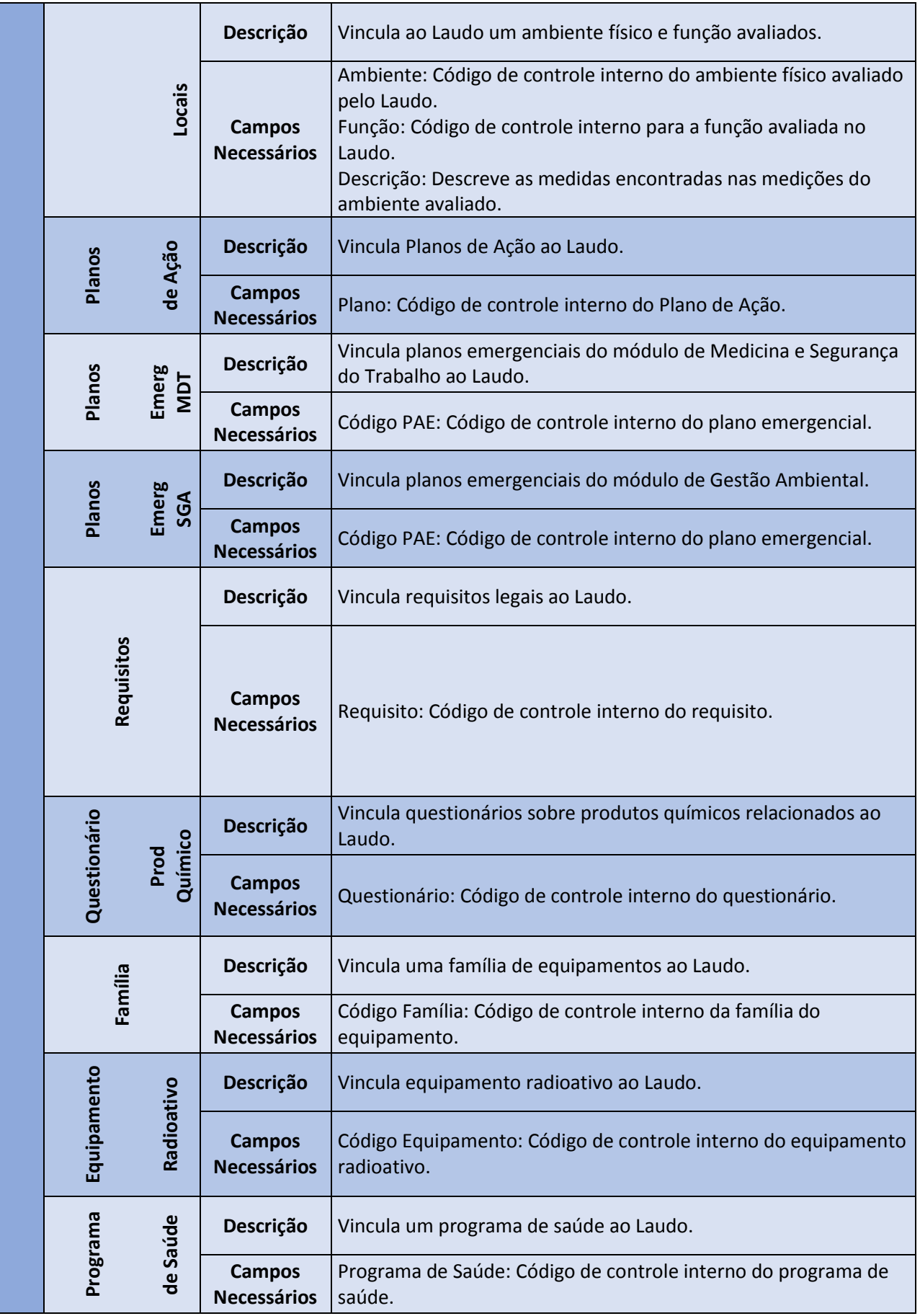

## 1.3 Relatório Geral Laudo

Após o cadastro dos Laudos, é possível a impressão dos Laudos Ambientais conforme criado e configurado através das rotinas de cadastro e vínculos. Deve ser informado nos parâmetros de/até qual relatório será impresso, assim como as datas início e fim.

Está opção não contempla o tipo de impressão Word, que por sua vez, permite a impressão dos componentes especiais (Atalhos, Imagens e Arquivos). Para usufruir de uma impressão mais completa deve ser usado as rotinas específicas para impressão de cada Laudo. Ex.: Para impressão do PPRA, utilize Relatórios > PPRA > Relatório Geral PPRA.

Localização no Menu: Relatórios > Laudos > Relatório Geral Laudo

Pré-Cadastros: Laudos (MDTA210) – Tabela TO0

Parâmetros necessários:

- $\rightarrow$  Até Laudo. Pode ser preenchido com 'Z' para que considere até o último registro.
- $\rightarrow$  De Data.
- $\rightarrow$  Até Data.
- Listar descrição. Define se será impresso a parte de descrição do Laudo.

Adicionais: O parâmetro 'De Laudo' pode permanecer vazio para considerar desde o primeiro registro.

### 1.4 Laudos Ergonômicos

Este processo tem como objetivo permitir a impressão de Laudos Ergonômicos cadastrados no sistema. Nesta rotina, será realizado a busca de informações que contemplem o documento, seguindo a estrutura cadastrada na inclusão/estruturação do Laudo.

Localização no Menu: Relatórios > Laudos > Laudo Ergonômico.

Pré-Cadastros: Laudos (MDTA210) – Tabela TO0

Usuários (MDTA070) – Tabela TMK

Parâmetros necessários:

- → Laudo. Código de controle interno do Laudo a ser impresso. Consulta Padrão (F3) disponível.
- → Coordenador. Código de controle interno do coordenador do Laudo. Consulta Padrão (F3) disponível.
- → Tipo. Define o modelo de impressão do Laudo, podendo ser Padrão, Gráfico ou Word. A impressão dos componentes especiais (Atalhos, Imagens e Arquivos) só acontece na impressão do tipo Word.
- → Impressão. Define onde será impresso o Laudo, podendo ser em Tela ou Impressora.
- Arquivo de Saída. Nome do arquivo utilizado como modelo de impressão (.DOT). Este documento deve estar na pasta conforme configurado no parâmetro de sistema 'MV\_DIRACA'.
- Imprimir Imagem. Indica se deve ser impresso as imagens do Laudo.
- → Ordenar Risco Por. Indica a ordenação da impressão dos Riscos no Laudo, podendo ser por Número do Risco, Agente de Risco, Fonte Geradora, Centro de Custo ou Função.